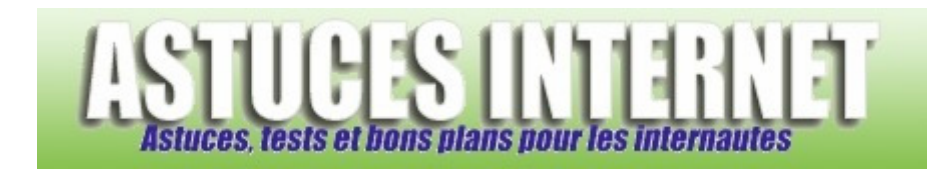

## Comment masquer des icônes dans la zone de notification ?

*Demandé et répondu par Sebastien le 25-03-2006* 

Il est possible de gérer l'affichage des icônes dans la zone de notification. Faites un clic droit sur votre menu démarrer et choisissez *Propriétés*.

Dans l'onglet Barre des tâches, cliquez sur *Personnaliser*.

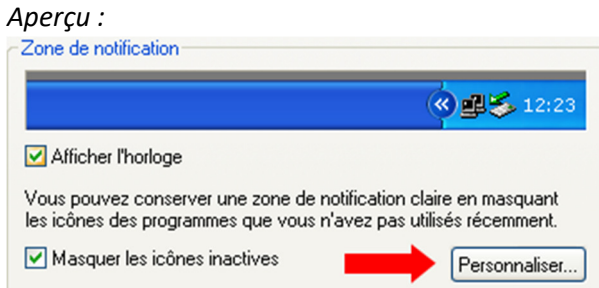

Vous avez la possibilité de :

- Masquer en cas d'inactivité
- Toujours masquer
- Toujours afficher

Choisissez le comportement que vous voulez obtenir. Vous devez faire ce paramétrage icône par icône. Validez vos modifications en cliquant sur *OK*.

## *Aperçu :*

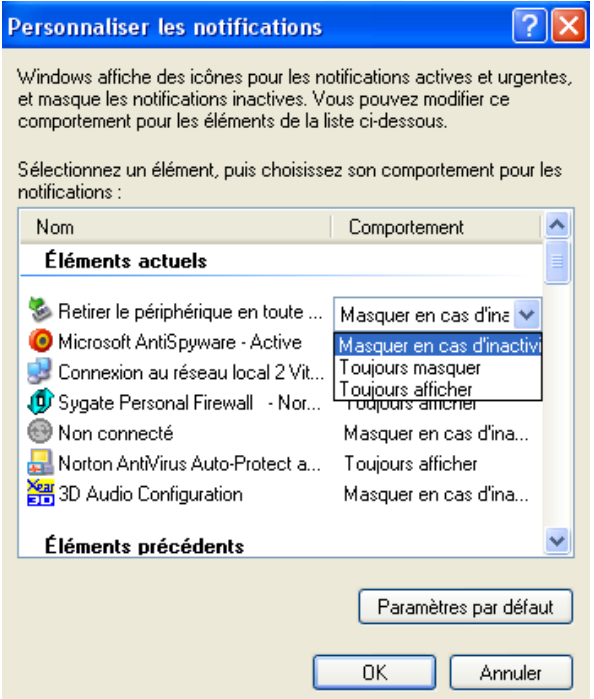

*URL d'origine : https://www.astucesinternet.com/modules/smartfaq/faq.php?faqid=54 Page 1 sur 1*